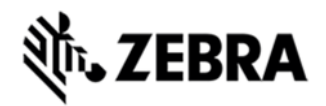

# **TC55 RESET PACKAGE FOR GSM NON-GMS DEVICES BSP 01.45.00 RELEASE NOTES**

# INTRODUCTION

These packages will put the terminal into default factory settings

#### **DESCRIPTION**

- The T55N0JB0VAFEN14500.apf contains MSP deployment package to perform factory reset on the terminal.
- The T55N0JB0VAEEN14500.apf contains MSP deployment package to perform factory reset on the terminal and it will not erase the Enterprise folder.

#### CONTENTS

- 1. T55N0JB0VAEEN14500.apf– A MSP Enterprise Reset update package
- 2. T55N0JB0VAFEN14500.apf– A MSP Factory Reset update package

#### DEVICE COMPATIBILITY

This software release has been approved for use with the following devices.

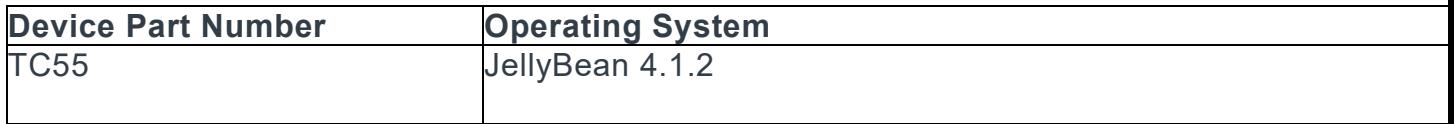

# INSTALLATION REQUIREMENTS

- TC55 device must be running with Android JellyBean operating system
- Mobility Service Platform

# INSTALLATION INSTRUCTIONS

Please refer Mobility Service Platform deployment guide for instruction.

- 2. Upload MSP package to the MSP server
- 3. Connect the device to Wi-Fi network which is connected to MSP server.

4. On the device launch the MSP Rapid Deployment App located in the Apps section.

5. Click on Scan Barcodes and scan barcodes

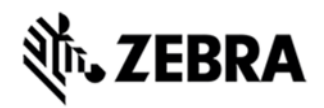

# PART NUMBER AND RELEASE DATE

T55N0JB0VAEEN14500

T55N0JB0VAFEN14500

October 20, 2013